# **CM-DC3 Flashing Tips**

**For Vehicles that do NOT Require CAN or Immobilizer/Bypass**

### **FOLLOW THESE STEPS TO FLASH YOUR DC3 REMOTE START MODULE.**

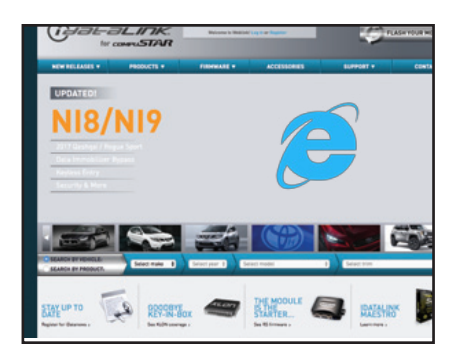

#### **STEP 1:**

Visit https://compustar.idatalink.com. (Using Internet Explorer on a PC)

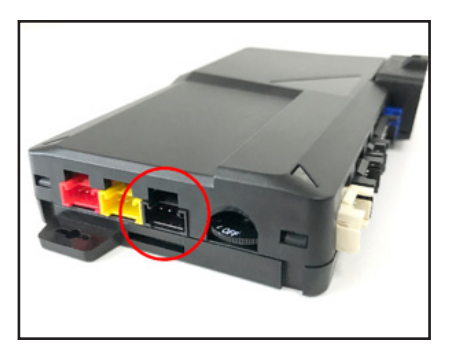

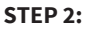

Use the ADS Weblink cable to connect your DC3 module to your computer via the 4-pin **BLACK** port.

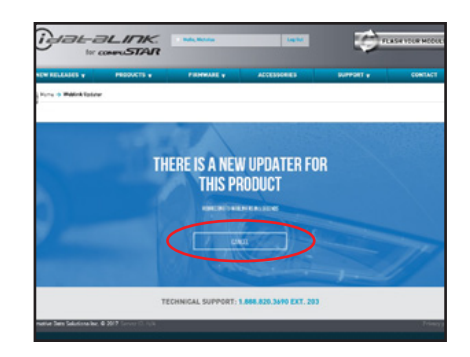

#### **STEP 3:** Before you are redirected to the new flashing website, hit CANCEL. You must do this before the page refreshes.

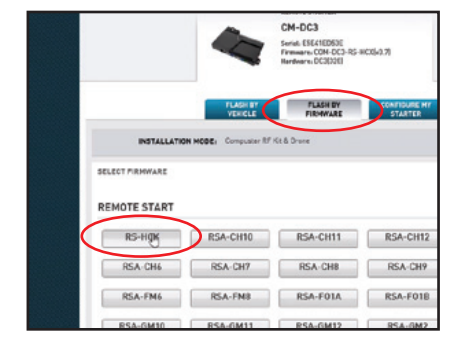

#### **STEP 4:**

Select the "Flash by Firmware" tab and select RS-HCX. Proceed with flashing the DC3 module.

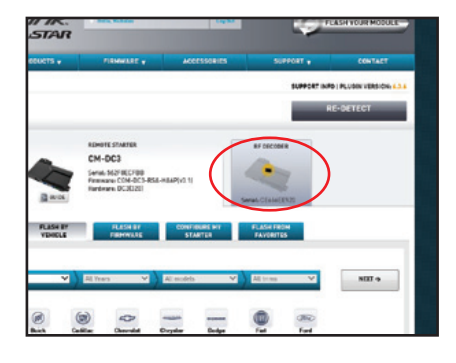

**STEP 5:** Once you have flashed the DC3 module, click the upper secondary tab that says "RF DECODER" and complete the steps to update the built-in decoder.

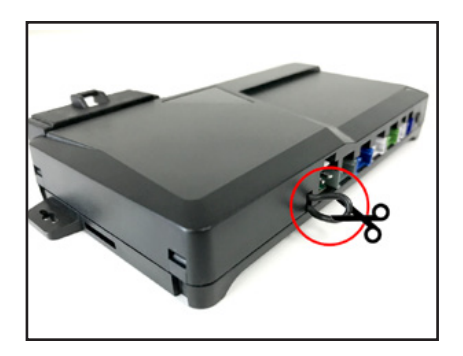

**STEP 6:** Cut the "loop" on the side of the module.

#### **FINAL STEPS**

- Learn the DC3 control module to the vehicle.
- Program tach. (Required on vehicles that provide tach through data or hardwired)
- Program remotes. Note: system must be unlocked/disarmed prior to entering programming mode.

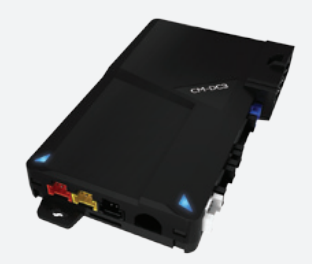

## **Give Us a Call!**

**Tech Support: FB Support Group:** (888)820-3690, Option 2, Option 1 facebook.com/groups/firstechtechssupportgroup